# **3D Minefield - Help Documentation**

### 1 3D Minefield overview

The object of 3D Minefield is to locate all the mines as quickly as possible without uncovering any of them. If you uncover one mine, you lose the game.

## 2 To play 3D Minefield

1. On the Game menu, click New.

2. To start the timer, click any cube on the playing field.

 $\mathbb{Z}_{\text{Notes}}$ 

- You can uncover a cube by clicking it. If you uncover a mine, you lose the game.
- If a number appears on a cube, it tells you how many mines lay hidden in the surrounding cubes—information you use to deduce which nearby cubes are safe to click.
	- $\triangleright$  For Lite mode, it indicates how many mines are in the six surrounding cubes. As showed below, it indicates there are two mines existed in the six cubes that surround the numbered one.

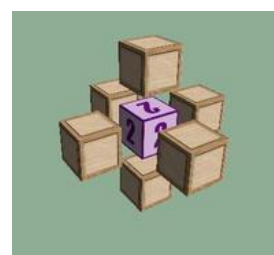

- $\triangleright$  For Normal mode, it indicates how many mines are in the eighteen surrounding cubes.
- To mark a cube you suspect contains a mine, right-click it.
- If you are uncertain about a cube, right-click it twice to mark it with a question mark (?). Later, you can either mark the cube as a mine or remove the markings by right-clicking the cube again once or twice.
- If you have marked all the mines around a numbered cube, you can uncover the remaining cubes around it by clicking the numbered cube with the left and right mouse buttons simultaneously. If not all mines surrounding the numbered cube have been marked, the all cubes surrounding the numbered cube will flash when the numbered cube is clicked with both buttons simultaneously.
- In order not to influence the eyesight, if all the mines around the numbered cube are correctly indicated, the cube would disappear automatically.
- The game area consists of the playing field, a mine counter, and a game timer.
	- $\triangleright$  The game timer indicates how long the current game has taken, and stops when you finish the game.
	- $\triangleright$  The mine counter shows the number of mines remaining.

## 3 Controls

In this game, you can operate a camera that allows you to survey the playing field by keyboard.

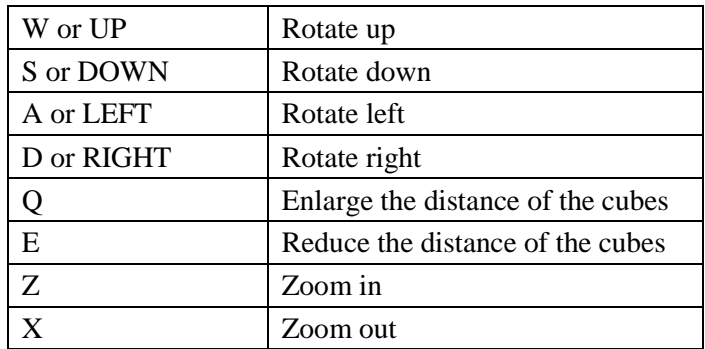

Others: F1- View this manual, F2 - Start new game, ESC - Quit game.

# 4 Difficulty Level

Open the 'Game' menu and select 'Beginner', 'Intermediate', 'Advanced' or 'Normal mode', 'Lite mode' to start a new game at one of the present difficulty levels:

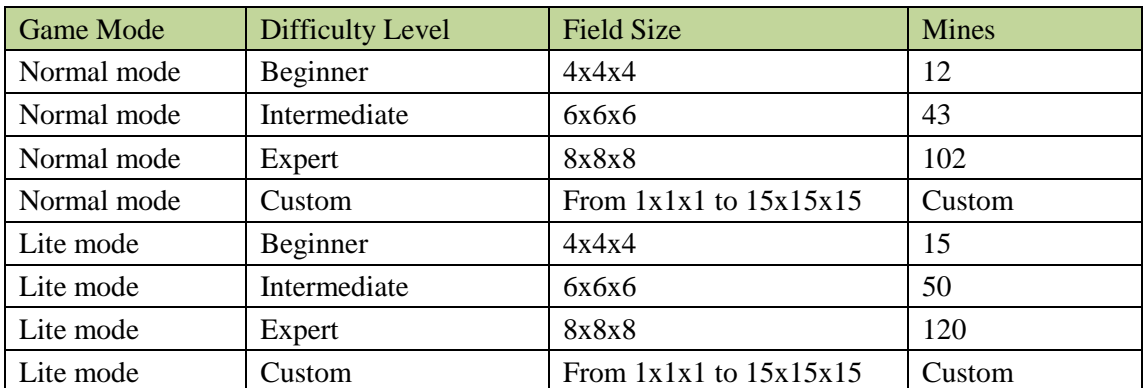

To start a game at a custom difficulty level, select 'Custom…' from the 'Game' menu.

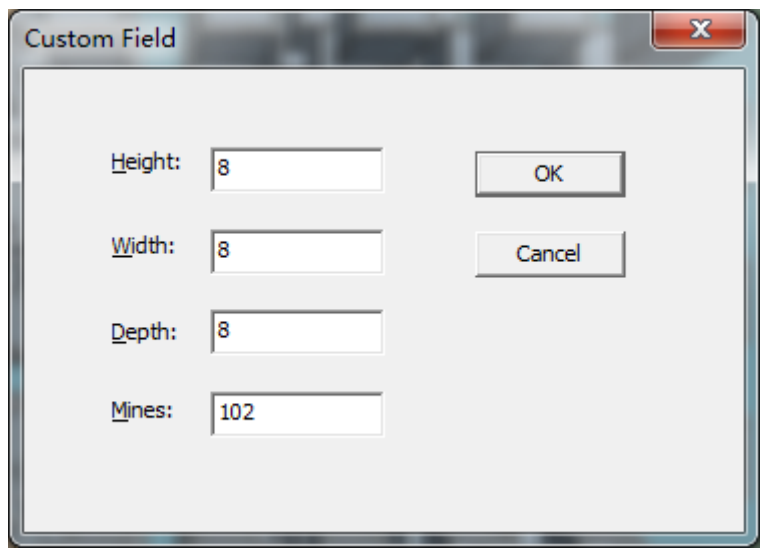

After selecting the playing field dimensions (Height, Width and Depth) and the number of mines hidden in the playing field, click OK to start the custom game.

# 5 Running environment

Hardware:

- 800 MHz or greater processor;
- 256M RAM or greater, recommend 512M or greater;
- 100MB free disk space for downloaded file and installation;
- 3D video accelerator with 16 MB or higher;

### Software:

- Windows XP and later;
- DirectX 9.0 or higher;

## 6 License Agreements

NO WARRANTY

3D Minefield IS SOLD 'AS IS' AND WITHOUT ANY WARRANTY AS TO MERCHANT ABILITY OR FITNESS FOR A PARTICULAR PURPOSE OR ANY OTHER WARRANTIES EITHER EXPRESSED OR IMPLIED. THE AUTHOR WILL NOT BE LIABLE FOR DATA LOSS, DAMAGES, LOSS OF PROFITS OR ANY OTHER KIND OF LOSS WHILE USING OR MISUSING THIS SOFTWARE.

Evaluation and Registration

3D Minefield is not free software. You may use this software for evaluation purposes without charge for a period of 15 days. If you use this software after the 15 days evaluation period, you must pay registration fee.

Distribution of the evaluation version

You may copy the evaluation version of this software and documentation as you wish, and give exact copies of the original evaluation version to anyone, and distribute the evaluation version of the software and documentation in its unmodified form via electronic means. But you should not charge or requesting donations for any such copies however made and from distributing the software and/or documentation with other products without the author's written permission.

• Registered version

One registered copy of 3D Minefield can only be used on one computer. If you only want to run 3D Minefield on one computer, you only need to purchase one license (one license grants you rights to install and use the program on a single PC and can be utilized by multiple people), otherwise you need to purchase more than one license. If you purchase more than one license, you can obtain preferential price.

Home page:<http://www.softsession.com/products/3dminefield.htm>

Consult mailbox: support@softsession.com

# 7 History of the edition

#### V1.2:

- Supported normal mode and lite mode.
- Added top scorers function.

#### V1.1:

Q and E can be used to adjust the distance of the cubes.

### V1.0:

The 3D Minefield game released.